## <span id="page-0-0"></span>Introduzione all'HTML, parte terza

Maria Chiara Pievatolo

Università di Pisa

pievatolo@dsp.unipi.it

12 ottobre 2020

# **Sommario**

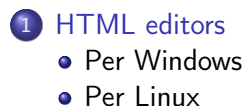

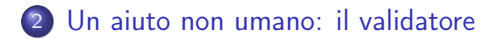

#### 3 [Esercizi](#page-13-0)

# <span id="page-2-0"></span>Come scegliere un editor HTML, da maggiorenni

Un buon editor:

- **1** non deve essere WYSIWYG:
- **2** deve essere *software* libero:
- <sup>3</sup> deve essere facilmente personalizzabile;
- <sup>4</sup> deve automatizzare i compiti ripetitivi, ma lasciando sempre all'utente la possibilità di capire quello che sta facendo
- <sup>5</sup> deve aiutare a tener [distinta la struttura dalla presentazione](https://en.wikipedia.org/wiki/Separation_of_content_and_presentation)

<span id="page-3-0"></span>[HTML III](#page-0-0) [HTML editors](#page-2-0) [Per Windows](#page-3-0)

### Arachnophilia

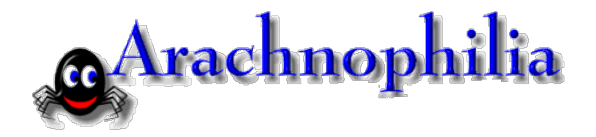

#### Editor in Java

Gira anche su Linux e su [MacOsx](http://home.roadrunner.com/~jbmatthews/java/macarach.html) <http://www.arachnoid.com/arachnophilia/index.php> [HTML III](#page-0-0) [HTML editors](#page-2-0) [Per Windows](#page-3-0)

Notepad++

#### Editor essenziale sotto licenza GPL

<https://notepad-plus-plus.org/>

# <span id="page-5-0"></span>Il più completo: Bluefish

- è incluso nei repository delle principali distribuzioni Linux
- è già predisposto per l'HTML5
- aiuta anche con i fogli stile css

Sito di sviluppo

<http://bluefish.openoffice.nl/index.html>

[HTML III](#page-0-0) [HTML editors](#page-2-0) [Per Linux](#page-5-0)

### Il più veloce: Kate

- è incluso nei repository delle principali distribuzioni Linux
- è l'editor d'elezione di KDE
- $\bullet$  ormai ne esistono [versioni](https://kate-editor.org/get-it/) anche per Windows e MacOS

## Il più modificabile: [Brackets](http://brackets.io/)

- è incluso nei repository delle principali distribuzioni Linux
- é scritto in HTML, CSS e Javascript
- se non vi piace potete modificarne il codice.

# <span id="page-8-0"></span>Perché i miei file HTML devono essere ben formati e validi?

- per poter nutrire la ragionevole speranza che i diversi browser li rappresentino come desidero
- per permettere alle macchine di leggerli e catalogarli

# File ben formati: gli elementi devono rispettare la sintassi XML

- <sup>1</sup> indicano la struttura e la gerarchia dei contenuti di un documento **HTML**
- **2** sono racchiusi fra " $\lt$ " e " $>$ "
- $\bullet$  possono essere aperti e chiusi, così:  $\langle p \rangle$ Questo è un paragrafo $\langle p \rangle$ , insistendo su tutto quanto è compreso fra l'apertura e la chiusura
- 4 possono essere vuoti, così:  $\langle$ br  $/$  >
- **5** quanto è compreso fra commenti,  $\langle - \cos \rangle$  >, non viene elaborato.
- **6** sono scritti solo in minuscolo
- <sup>7</sup> hanno fra loro relazioni gerarchiche (a contiene o è contenuto da b) e ordinali (a precede o è preceduto da b)

# File ben formati: gli attributi devono rispettare la sintassi XML

- **1** offrono ulteriori specificazioni alle istruzioni espresse dagli elementi
- <sup>2</sup> un elemento può contenere uno o più attributi,
- <sup>3</sup> nessun attributo può essere contenuto due volte nello stesso elemento
- <sup>4</sup> i loro valori sono compresi tra virgolette singole o doppie

### File validi

### Un file è valido se rispetta la [DTD \(Document Type Definition\)](https://en.wikipedia.org/wiki/Document_Type_Definition) che si è attribuito.

# Gnothi sauton

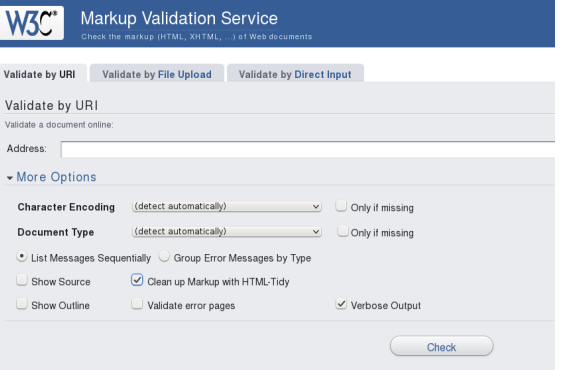

http://[validator.w3.org/](http://validator.w3.org/)

<span id="page-13-0"></span>[HTML III](#page-0-0) [Esercizi](#page-13-0)

### Prova di composizione

# Convertiamo in HTML5 il documento depositato a questo indirizzo: http://[archiviomarini.sp.unipi.it/561/](http://archiviomarini.sp.unipi.it/561/)

<span id="page-14-0"></span>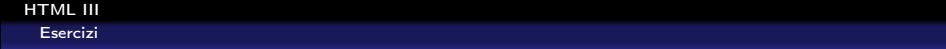

# Continua...